## **Using HDA Audio with Motu AVB Switches**

Last Modified on 08/10/2023 3:14 pm EDT

The following article details the setup needed to use the **Motu AVB Switch** with URC HDA Audio.

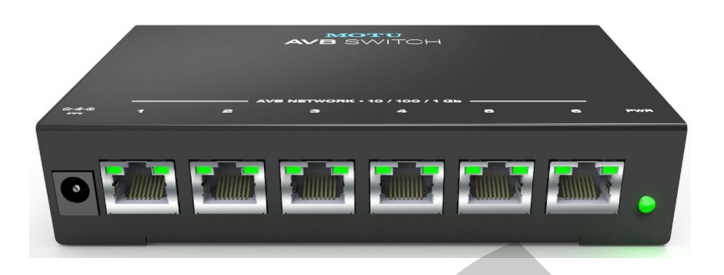

The Motu AVB Switch tested is shown in the picture above and is the latest switch model. Older Motu AVB Switches were not tested.

The Motu AVB Switch is an AVB-enabled switch that supports six RJ45 ports. The switch does not provide PoE.

## **The Motu AVB Switch can be used in the same installation and is compatible with URC HDA-SW5 AVB Switches.**

Motu AVB Switch software downloads and documentation can be found here.

Please download the "Motu Discovery Installer" from the above URL to configure the Motu AVB Switch for use with HDA audio products. Open the "Motu Discovery" application to update and configure the Motu AVB Switch. ested is shown in the picture above and is the lates<br>re not tested.<br>San AVB-enabled switch that supports six [R](https://motu.com/en-us/products/avb/avb-switch/downloads/)J45 port<br>**h** can be used in the same installation and is thes.<br>These same installation and is these.<br>Notu Discov

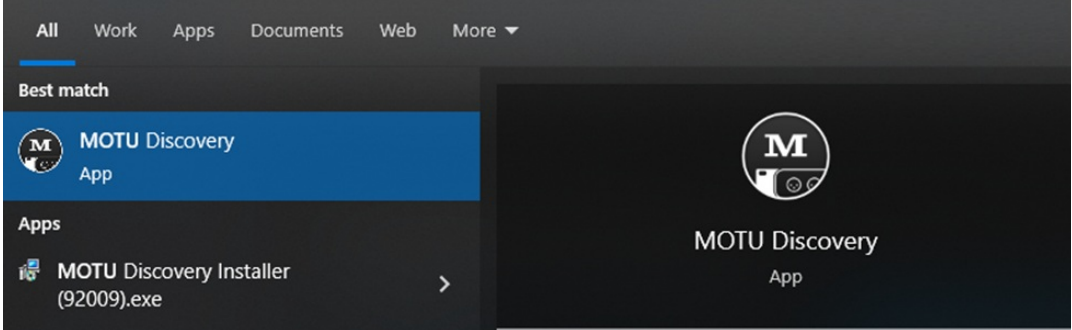

**Motu AVB Switch Setup:** (Starting with a Motu AVB Switch , "out-of-the-box").

1. Update the Motu AVB Switch firmware using the "Motu Discovery Installer" PC Tool:

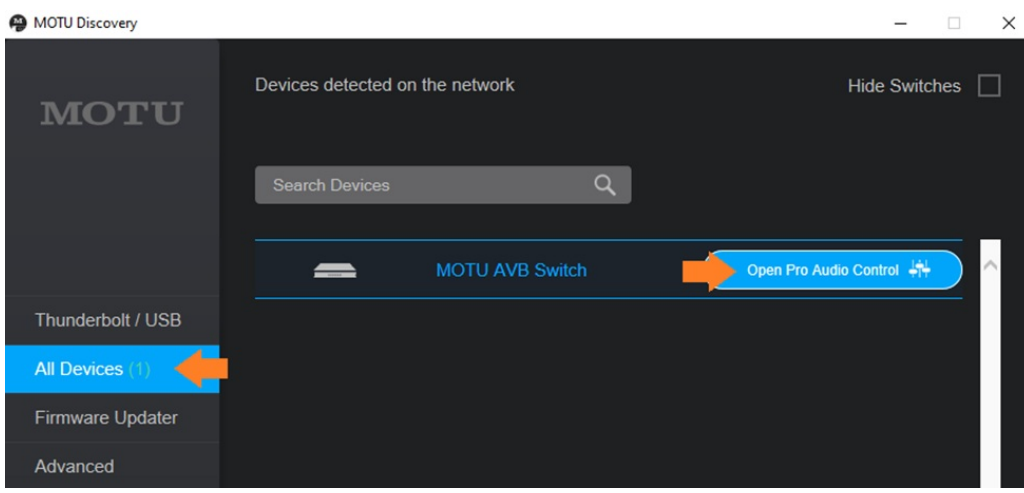

2. See page 13 of the Motu AVB Switch User Guide for firmware updating instructions. The firmware loaded onto the Motu AVB Switches "out-of-the-box" is frequently an older firmware version.

HDA Audio was tested with **firmware version 1.1.1+3987** installed onto the Motu AVB Switch.

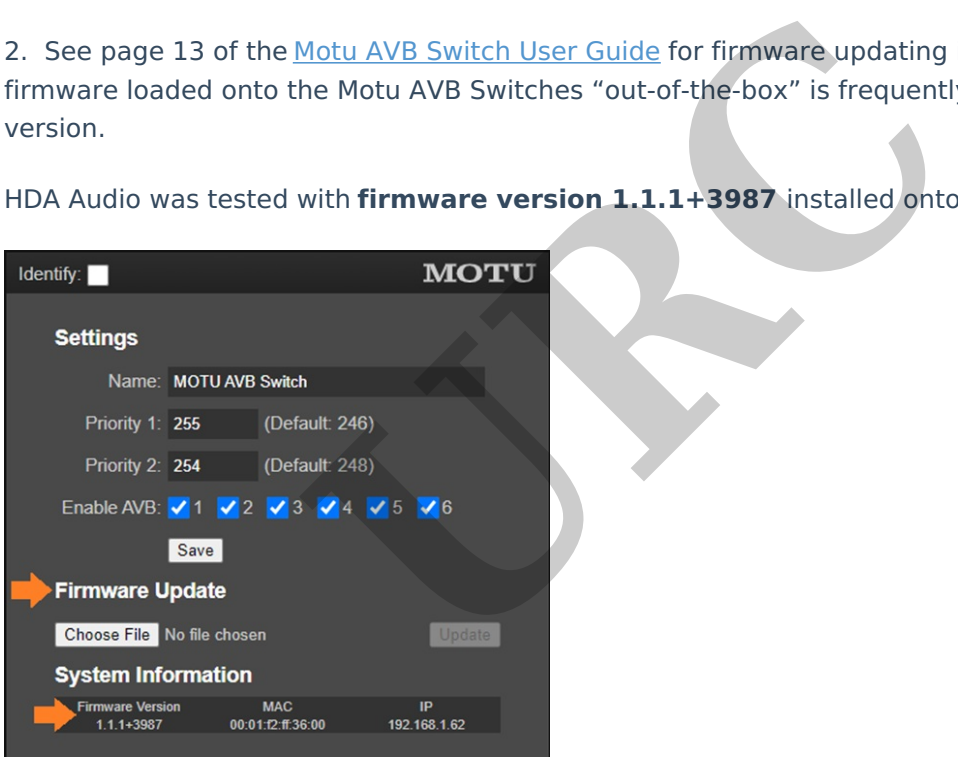

3. After updating the Motu AVB Switch firmware to the latest version, update the following settings in the Motu AVB Switch:

- Priority 1: Set to value "255"
- Priority 2: Set value to "254"

**These Priority settings allow the HDA Amplifiers to set the AVB clock in the system.**

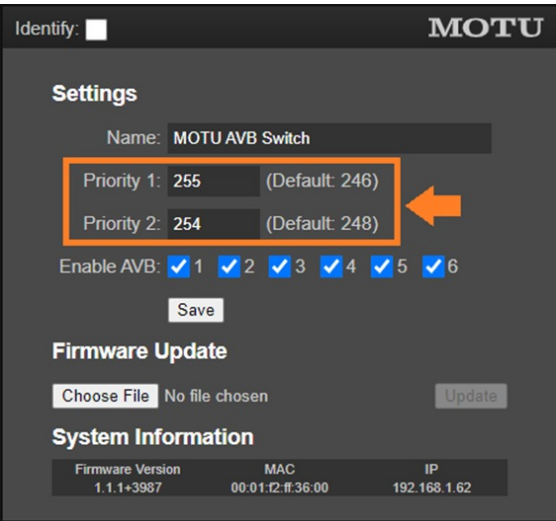

4. Verify that all six ports on the Motu AVB Switch are "checked" to enable AVB:

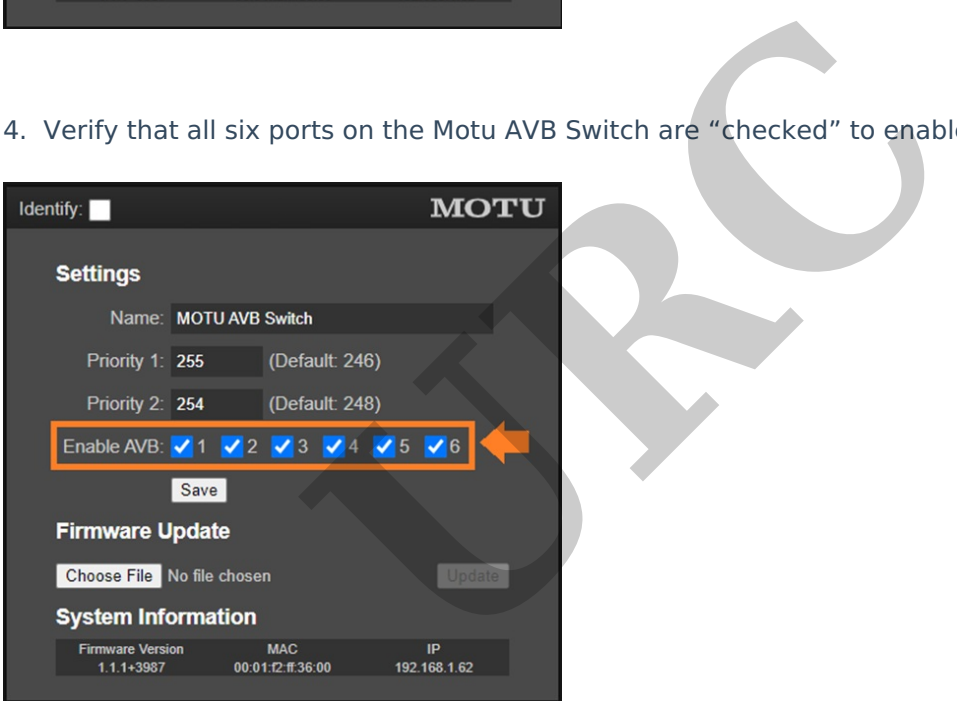

5. Click "Save" to apply the changes to the Motu AVB Switch.

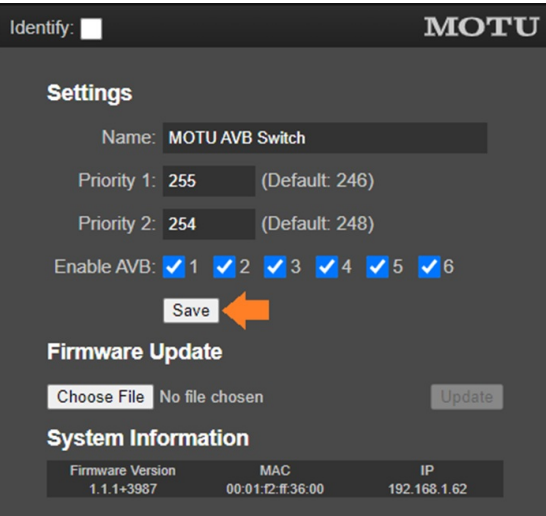

## **Connection notes:**

Up to seven AVB switches may be used in an HDA system. This can be seven Motu AVB switches, seven HDA-SW5 switches, or any combination thereof with a maximum of seven AVB switches.

**\*Note that URC HDA Audio is currently not compatible with other Motu accessories, such as Motu mixers, microphones, studio accessories, etc.** The same way be used in an HDA system. This can be severed the severed of the severed of the severed of the severed of the severed of the severed of the severed of the severed of the second of the second of the second of t

## **Additional Information & Resources:**

Motu AVB Switch User Guidel can be found here.

Motu AVB Switch software downloads and documentation can be found here.

More information on using third-party AVB network switches can be [found](https://urcfaq.knowledgeowl.com/help/using-a-third-party-avb-switch-in-an-hda-system) here.

More information on using Netgear AVB network switches can be [found](https://urcfaq.knowledgeowl.com/help/using-hda-audio-with-a-netgear-m4250-10g2xf-poe-network-switch) here.

More information on using PreSonus AVB network switches can be [found](https://urcfaq.knowledgeowl.com/help/using-hda-audio-with-a-presonus-sw5e-network-switch) here.

More information on using Luminex Gigacore AVB network switches can be [found](https://urcfaq.knowledgeowl.com/help/using-hda-audio-with-a-luminex-gigacore-10-network-switch) here.

To learn more about HDA products and programming, please see the HDA [Programmers](https://urcportal.com/filedownload/?p=1702) Guide or the Accelerator 3 online [Programming](https://urcportal.com/accelerator-3-programming-manual) Guide.